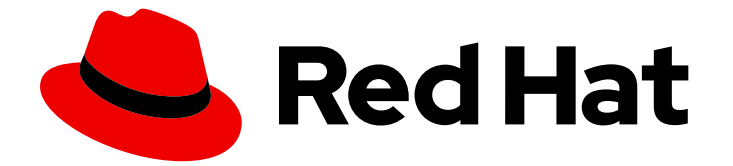

# Red Hat Enterprise Linux 9

# IdM Healthcheck を使用した IdM 環境の監視

ステータスチェックとヘルスチェックの実行

Last Updated: 2024-06-26

ステータスチェックとヘルスチェックの実行

# 法律上の通知

Copyright © 2024 Red Hat, Inc.

The text of and illustrations in this document are licensed by Red Hat under a Creative Commons Attribution–Share Alike 3.0 Unported license ("CC-BY-SA"). An explanation of CC-BY-SA is available at

http://creativecommons.org/licenses/by-sa/3.0/

. In accordance with CC-BY-SA, if you distribute this document or an adaptation of it, you must provide the URL for the original version.

Red Hat, as the licensor of this document, waives the right to enforce, and agrees not to assert, Section 4d of CC-BY-SA to the fullest extent permitted by applicable law.

Red Hat, Red Hat Enterprise Linux, the Shadowman logo, the Red Hat logo, JBoss, OpenShift, Fedora, the Infinity logo, and RHCE are trademarks of Red Hat, Inc., registered in the United States and other countries.

Linux ® is the registered trademark of Linus Torvalds in the United States and other countries.

Java ® is a registered trademark of Oracle and/or its affiliates.

XFS ® is a trademark of Silicon Graphics International Corp. or its subsidiaries in the United States and/or other countries.

MySQL<sup>®</sup> is a registered trademark of MySQL AB in the United States, the European Union and other countries.

Node.js ® is an official trademark of Joyent. Red Hat is not formally related to or endorsed by the official Joyent Node.js open source or commercial project.

The OpenStack ® Word Mark and OpenStack logo are either registered trademarks/service marks or trademarks/service marks of the OpenStack Foundation, in the United States and other countries and are used with the OpenStack Foundation's permission. We are not affiliated with, endorsed or sponsored by the OpenStack Foundation, or the OpenStack community.

All other trademarks are the property of their respective owners.

### 概要

ipa-healthcheck ユーティリティーは、管理者が Red Hat Identity Management (IdM) 環境の問題を 検出するのに役立ちます。これには、IdM サービスのステータスチェック、設定ファイルのアクセ スパーミッション、レプリケーションステータス、証明書の問題が含まれます。

# 目次

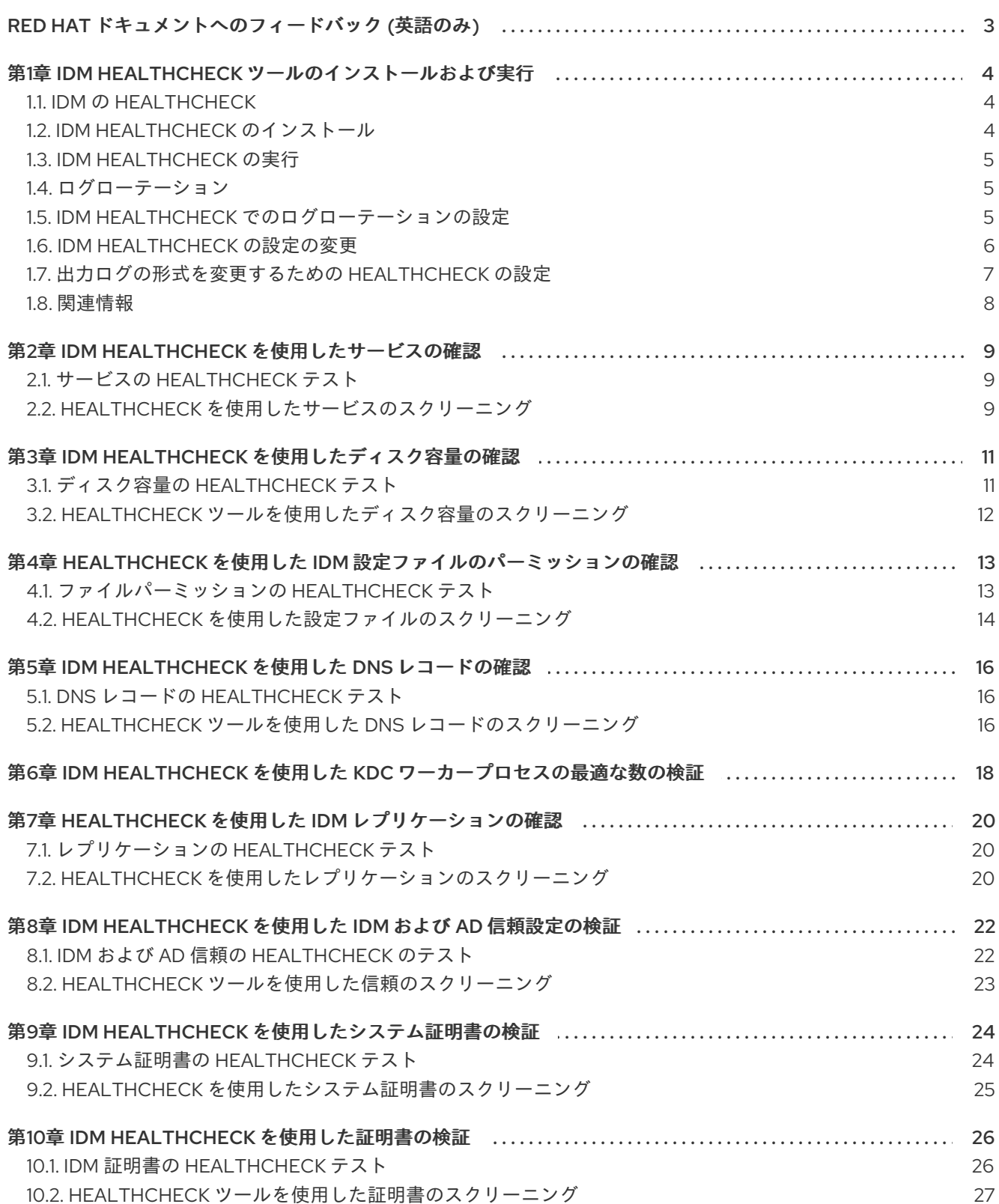

# RED HAT ドキュメントへのフィードバック (英語のみ)

<span id="page-6-0"></span>Red Hat ドキュメントに関するご意見やご感想をお寄せください。また、改善点があればお知らせくだ さい。

#### Jira からのフィードバック送信 (アカウントが必要)

- 1. [Jira](https://issues.redhat.com/projects/RHELDOCS/issues) の Web サイトにログインします。
- 2. 上部のナビゲーションバーで Create をクリックします。
- 3. Summary フィールドにわかりやすいタイトルを入力します。
- 4. Description フィールドに、ドキュメントの改善に関するご意見を記入してください。ドキュ メントの該当部分へのリンクも追加してください。
- 5. ダイアログの下部にある Create をクリックします。

# <span id="page-7-0"></span>第1章 IDM HEALTHCHECK ツールのインストールおよび実行

IdM Healthcheck ツールと、ツールのインストールおよび実行方法について詳しく説明します。

### <span id="page-7-1"></span>1.1. IDM の HEALTHCHECK

Identity Management (IdM) の Healthcheck ツールは、IdM 環境の健全性に影響を与える可能性のある 問題を検出するのに役立ちます。

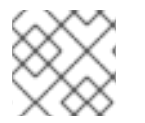

#### 注記

Healthcheck ツールは、Kerberos 認証なしで使用できるコマンドラインツールです。

#### 独立したモジュール

Healthcheck は、以下をテストする独立したモジュールで構成されています。

- レプリケーションの問題
- 証明書の有効性
- 認証局インフラストラクチャーの問題
- IdM および Active Directory の信頼の問題
- ファイルのパーミッションと所有権の正しい設定

#### 2つの出力形式

Healthcheck では、以下の出力が生成されます。これは、**output-type** オプションを使用して設定でき ます。

- **JSON**: マシンが判読できる出力 (デフォルト)
- human: 人間が判読できる出力

**--output-file** オプションで別の出力先ファイルを指定できます。

#### 結果

Healthcheck の各モジュールは、次のいずれかの結果を返します。

#### **SUCCESS**

想定どおりに設定されています。

#### WARNING

エラーではありませんが、注意または評価することを推奨します。

#### ERROR

想定どおりに設定されていません。

#### **CRITICAL**

想定どおりに設定されておらず、影響が受ける可能性が高いと見られます。

### <span id="page-7-2"></span>1.2. IDM HEALTHCHECK のインストール

<span id="page-8-3"></span>以下の手順に従って、IdM Healthcheck ツールをインストールします。

#### 手順

- **ipa-healthcheck** パッケージをインストールします。
	- [root@server ~]# **dnf install ipa-healthcheck**

#### 検証手順

**--failures-only** オプションを使用して、**ipa-healthcheck** にエラーのみを報告させます。IdM インストールが完全に機能していれば、空の結果 **[]** が返されます。

[root@server ~]# **ipa-healthcheck --failures-only []**

#### 関連情報

**ipa-healthcheck --help** を使用して、サポートされるすべての引数を表示します。

### <span id="page-8-0"></span>1.3. IDM HEALTHCHECK の実行

Healthcheck は、手動で実行することも、[ログローテーション](https://access.redhat.com/documentation/ja-jp/red_hat_enterprise_linux/9/html/using_idm_healthcheck_to_monitor_your_idm_environment/installing-and-running-the-ipa-healthcheck-tool_using-idm-healthcheck-to-monitor-your-idm-environment#log-rotation_installing-and-running-the-ipa-healthcheck-tool) を使用して自動で実行することもできま す。

#### 前提条件

● Healthcheck ツールがインストールされている。IdM Healthcheck [のインストール](#page-8-3) を参照して ください。

#### 手順

Healthcheck を手動で実行するには、**ipa-healthcheck** コマンドを実行します。  $\bullet$ 

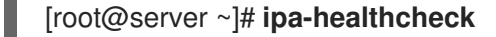

#### 関連情報

すべてのオプションは、**man ipa-healthcheck** の man ページを参照してください。

### <span id="page-8-1"></span>1.4. ログローテーション

ログローテーションは新しいログファイルを毎日作成します。ファイルは日付別に編成されます。ログ ファイルは同じディレクトリーに保存されるため、日付に応じて特定のログファイルを選択できます。

ローテーションとは、設定されたログファイルの最大数を超えると、最新のファイルによって最も古い ファイルが書き換えられ、ファイルの名前が変更されることを意味します。たとえば、ローテーション の数が 30 の場合、31 番目のログファイルが 1 番目の (最も古い) ログファイルを置き換えます。

ログローテーションは、膨大なログファイルを減らして整理するため、ログの分析に役立ちます。

#### <span id="page-8-2"></span>1.5. IDM HEALTHCHECK でのログローテーションの設定

<span id="page-9-1"></span>次の手順に従って、ログローテーションを設定します。

- **systemd** タイマー
- **crond** サービス

**systemd** タイマーは、Healthcheck ツールを定期的に実行して、ログを生成します。デフォルト値は毎 日午前 4 時に設定されています。

**crond** サービスは、ログローテーションに使用されます。

デフォルトのログ名は **healthcheck.log** で、ローテーションされるログは **healthcheck.log-YYYYMMDD** 形式を使用します。

#### 前提条件

● root でコマンドを実行できる。

#### 手順

1. **systemd** タイマーを有効にします。

# systemctl enable ipa-healthcheck.timer Created symlink /etc/systemd/system/multi-user.target.wants/ipa-healthcheck.timer -> /usr/lib/systemd/system/ipa-healthcheck.timer.

2. **systemd** タイマーを起動します。

# systemctl start ipa-healthcheck.timer

- 3. **/etc/logrotate.d/ipahealthcheck** ファイルを開いて、保存すべきログの数を設定します。 デフォルトでは、ログローテーションは 30 日間に設定されます。
- 4. **/etc/logrotate.d/ipahealthcheck** ファイルで、ログへのパスを設定します。 デフォルトでは、ログは **/var/log/ipa/healthcheck/** ディレクトリーに保存されます。
- 5. **/etc/logrotate.d/ipahealthcheck** ファイルで、ログ生成の時間を設定します。 デフォルトでは、ログは毎日午前 4 時に作成されます。
- 6. ログローテーションを使用するには、**crond** サービスを有効にして実行します。
	- # systemctl enable crond # systemctl start crond

ログの生成を開始するには、IPA healthcheck サービスを起動します。

# systemctl start ipa-healthcheck

結果を確認するには、**/var/log/ipa/healthcheck/** に移動して、ログが正しく作成されていることを確認 します。

### <span id="page-9-0"></span>1.6. IDM HEALTHCHECK の設定の変更

Healthcheck の設定を変更するには、目的のコマンドラインオプションを

**/etc/ipahealthcheck/ipahealthcheck.conf** ファイルに追加します。これは、たとえば、ログローテー ションを設定し、ログを自動分析に適した形式にしたいが、新しいタイマーを設定したくない場合に便 利です。

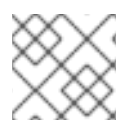

#### 注記

この Healthcheck 機能は、RHEL 9.1 以降でのみ利用できます。

変更後、Healthcheck が作成するすべてのログに、新しい設定が反映されます。この設定は、 Healthcheck の手動実行にも適用されます。

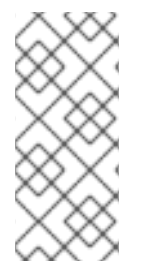

#### 注記

Healthcheck を手動で実行する場合、設定ファイルの設定は、コマンドラインで指定し たオプションよりも優先されます。たとえば、設定ファイルで **output\_type** が **human** に設定されている場合、コマンドラインで **json** を指定しても効果はありません。設定 ファイルで指定されていないコマンドラインオプションを使用すると、通常どおり適用 されます。

#### 関連情報

● IdM Healthcheck [でのログローテーションの設定](#page-9-1)

### <span id="page-10-0"></span>1.7. 出力ログの形式を変更するための HEALTHCHECK の設定

設定済みのタイマーを使用して Healthcheck を設定するには、次の手順に従ってください。この例で は、人間が判読できる形式でログを生成し、エラーだけでなく正常な結果も含めるように Healthcheck を設定します。

#### 前提条件

- システムで RHEL 9.1 以降を実行している。
- **root** 権限がある。
- 以前にタイマーを使用してログローテーションを設定していた。

#### 手順

- 1. テキストエディターで **/etc/ipahealthcheck/ipahealthcheck.conf** ファイルを開きます。
- 2. **[default]** セクションに、オプション **output\_type=human** と **all=True** を追加します。

3. ファイルを保存してから閉じます。

#### 検証

1. Healthcheck を手動で実行します。

# ipa-healthcheck

2. **/var/log/ipa/healthcheck/** に移動し、ログの形式が正しいことを確認します。

関連情報

#### **因進**順報

● IdM Healthcheck [でのログローテーションの設定](#page-9-1)

# <span id="page-11-0"></span>1.8. 関連情報

- IdM [Healthcheck](https://access.redhat.com/documentation/ja-jp/red_hat_enterprise_linux/9/html/using_idm_healthcheck_to_monitor_your_idm_environment) の使用例は、IdM Healthcheck を使用した IdM 環境の監視 の以下のセクショ ンを参照してください。
	- [サービスの確認](https://access.redhat.com/documentation/ja-jp/red_hat_enterprise_linux/9/html/using_idm_healthcheck_to_monitor_your_idm_environment/checking-services-using-idm-healthcheck_using-idm-healthcheck-to-monitor-your-idm-environment)
	- IdM および AD [信頼設定の確認](https://access.redhat.com/documentation/ja-jp/red_hat_enterprise_linux/9/html/using_idm_healthcheck_to_monitor_your_idm_environment/verifying-your-idm-and-ad-trust-configuration-using-idm-healthcheck_using-idm-healthcheck-to-monitor-your-idm-environment)
	- [証明書の確認](https://access.redhat.com/documentation/ja-jp/red_hat_enterprise_linux/9/html/using_idm_healthcheck_to_monitor_your_idm_environment/verifying-certificates-using-idm-healthcheck_using-idm-healthcheck-to-monitor-your-idm-environment)
	- [システム証明書の確認](https://access.redhat.com/documentation/ja-jp/red_hat_enterprise_linux/9/html/using_idm_healthcheck_to_monitor_your_idm_environment/verifying-system-certificates-using-idm-healthcheck_using-idm-healthcheck-to-monitor-your-idm-environment)
	- [ディスク容量の確認](https://access.redhat.com/documentation/ja-jp/red_hat_enterprise_linux/9/html/using_idm_healthcheck_to_monitor_your_idm_environment/checking-disk-space-using-idm-healthcheck_using-idm-healthcheck-to-monitor-your-idm-environment)
	- IdM [設定ファイルの権限の確認](https://access.redhat.com/documentation/ja-jp/red_hat_enterprise_linux/9/html/using_idm_healthcheck_to_monitor_your_idm_environment/verifying-permissions-of-idm-configuration-files-using-healthcheck_using-idm-healthcheck-to-monitor-your-idm-environment)
	- [レプリケーションの確認](https://access.redhat.com/documentation/ja-jp/red_hat_enterprise_linux/9/html/using_idm_healthcheck_to_monitor_your_idm_environment/checking-idm-replication-using-healthcheck_using-idm-healthcheck-to-monitor-your-idm-environment)

# 第2章 IDM HEALTHCHECK を使用したサービスの確認

<span id="page-12-0"></span>Healthcheck ツールを使用して、Identity Management (IdM) サーバーによって使用されるサービスを 監視できます。

詳細は以下を参照してください。

IdM の [Healthcheck](https://access.redhat.com/documentation/ja-jp/red_hat_enterprise_linux/9/html-single/using_idm_healthcheck_to_monitor_your_idm_environment/index#healthcheck-in-idm_installing-and-running-the-ipa-healthcheck-tool)

# <span id="page-12-1"></span>2.1. サービスの HEALTHCHECK テスト

Healthcheck ツールには、実行されていない IdM サービスがないかどうかを確認するテストが含まれて います。サービスが実行されていないと他のテストでエラーが発生する可能性があるため、このテスト は重要です。したがって、まずすべてのサービスが実行されていることを確認してください。その後、 他のすべてのテスト結果を確認します。

すべてのサービステストを表示するには、**--list-sources** オプションを指定して、**ipa-healthcheck** を 実行します。

# ipa-healthcheck --list-sources

**ipahealthcheck.meta.services** ソースで、Healthcheck でテストしたサービスをすべて確認できます。

- certmonger
- dirsrv
- gssproxy
- httpd
- ipa\_custodia
- ipa\_dnskeysyncd
- ipa\_otpd
- kadmin
- krb5kdc
- named
- pki\_tomcatd
- sssd

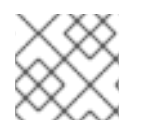

#### 注記

問題を検出するには、すべての IdM サーバーで上記のテストを実行します。

## <span id="page-12-2"></span>2.2. HEALTHCHECK を使用したサービスのスクリーニング

Healthcheck ツールを使用して、Identity Management (IdM) サーバー上で実行されているサービスの スタンドアロン手動テストを実行するには、次の手順に従います。

Healthcheck ツールには多くのテストが含まれており、その結果は次の方法で短くすることができま す。

- 成功したテストをすべて除外する **--failures-only**
- サービステストのみを含める **--source=ipahealthcheck.meta.services**

#### 手順

● サービスに関する警告、エラー、および重大な問題について Healthcheck を実行するには、次 のコマンドを実行します。

# ipa-healthcheck --source=ipahealthcheck.meta.services --failures-only

テストに成功すると、空の括弧が表示されます。

#### $\lceil$

サービスのいずれかが失敗した場合は、以下のような結果になります。

```
{
 "source": "ipahealthcheck.meta.services",
 "check": "httpd",
 "result": "ERROR",
 "kw": {
  "status": false,
  "msg": "httpd: not running"
 }
}
```
#### 関連情報

# <span id="page-14-0"></span>第3章 IDM HEALTHCHECK を使用したディスク容量の確認

Healthcheck ツールを使用して、Identity Management サーバーの空きディスク容量を監視できます。

詳細は IdM の [Healthcheck](https://access.redhat.com/documentation/ja-jp/red_hat_enterprise_linux/9/html-single/using_idm_healthcheck_to_monitor_your_idm_environment/index#healthcheck-in-idm_installing-and-running-the-ipa-healthcheck-tool) を参照してください。

# <span id="page-14-1"></span>3.1. ディスク容量の HEALTHCHECK テスト

Healthcheck ツールには、利用可能なディスク容量を確認するテストが含まれます。空きディスク容量 が十分にないと、以下で問題が発生する可能性があります。

- ロギング
- 実行
- バックアップ

テストでは、以下のパスを確認します。

#### 表3.1 テストされるパス

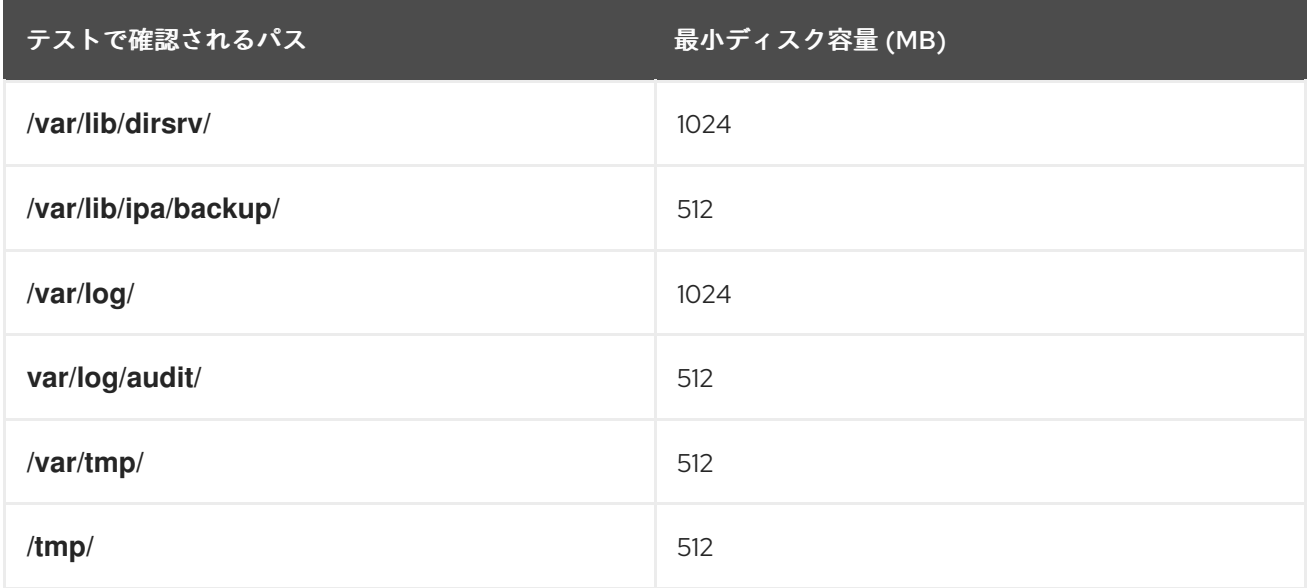

テストのリストを表示するには、**--list-sources** オプションを指定して、**ipa-healthcheck** を実行しま す。

# ipa-healthcheck --list-sources

ファイルシステム容量の確認テストは、**ipahealthcheck.system.filesystemspace** ソースの下にありま す。

#### FileSystemSpaceCheck

このテストでは、次の方法で使用可能なディスク容量を確認します。

- 最低限必要な生の空きバイト。
- パーセント 空きディスクの最小容量は 20% にハードコーディングされています。

# <span id="page-15-0"></span>3.2. HEALTHCHECK ツールを使用したディスク容量のスクリーニング

Healthcheck ツールを使用して、Identity Management (IdM) サーバー上の利用可能なディスク容量の スタンドアロン手動テストを実行するには、次の手順に従います。

Healthcheck には多くのテストが含まれているため、次の方法で結果を絞り込むことができます。

- 成功したテストをすべて除外する **--failures-only**
- 容量の確認テストのみを含める **--source=ipahealthcheck.system.filesystemspace**

#### 手順

[]

ディスク容量に関する警告、エラー、および重大な問題について Healthcheck を実行するに  $\bullet$ は、次のコマンドを実行します。

# ipa-healthcheck --source=ipahealthcheck.system.filesystemspace --failures-only

テストに成功すると、空の括弧が表示されます。

```
テストに失敗すると、たとえば、以下のような結果が表示されます。
```

```
{
 "source": "ipahealthcheck.system.filesystemspace",
 "check": "FileSystemSpaceCheck",
 "result": "ERROR",
 "kw": {
  "msg": "/var/lib/dirsrv: free space under threshold: 0 MiB < 1024 MiB",
  "store": "/var/lib/dirsrv",
  "free_space": 0,
  "threshold": 1024
 }
}
```
ここでは、**/var/lib/dirsrv** ディレクトリーの容量が不足しているためにテストに失敗したことが通知さ れています。

#### 関連情報

# <span id="page-16-0"></span>第4章 HEALTHCHECK を使用した IDM 設定ファイルのパーミッ ションの確認

Healthcheck ツールを使用して Identity Management (IdM) 設定ファイルをテストする方法について詳 しく説明します。

詳細は以下を参照してください。

IdM の [Healthcheck](https://access.redhat.com/documentation/ja-jp/red_hat_enterprise_linux/9/html/using_idm_healthcheck_to_monitor_your_idm_environment/installing-and-running-the-ipa-healthcheck-tool_using-idm-healthcheck-to-monitor-your-idm-environment#healthcheck-in-idm_installing-and-running-the-ipa-healthcheck-tool)

### <span id="page-16-1"></span>4.1. ファイルパーミッションの HEALTHCHECK テスト

Healthcheck ツールは、Identity Management (IdM) によりインストールまたは設定される重要なファ イルの所有権とパーミッションをテストします。

テスト対象のファイルの所有権またはパーミッションが変更されていると、テスト時に **result** セクショ ンに警告が返されます。これは必ずしも設定が機能しないことを意味しませんが、ファイルがデフォル ト設定と異なることを意味します。

すべてのテストを表示するには、**--list-sources** オプションを指定して **ipa-healthcheck** を実行しま す。

# ipa-healthcheck --list-sources

ファイルパーミッションテストは、**ipahealthcheck.ipa.files** ソースの下にあります。

#### IPAFileNSSDBCheck

このテストでは、389-ds NSS データベースと認証局 (CA) データベースを確認します。389-ds データベースは、**/etc/dirsrv/slapd-<dashed-REALM>** にあり、CA データベースは **/etc/pki/pkitomcat/alias/** にあります。

#### IPAFileCheck

このテストでは、以下のファイルを確認します。

- **/var/lib/ipa/ra-agent.{key|pem}**
- **/var/lib/ipa/certs/httpd.pem**
- **/var/lib/ipa/private/httpd.key**
- $\bullet$ **/etc/httpd/alias/ipasession.key**
- **/etc/dirsrv/ds.keytab**
- **/etc/ipa/ca.crt**
- **/etc/ipa/custodia/server.keys** PKINIT が有効になっている場合は、以下のファイルを確認します。
- **/var/lib/ipa/certs/kdc.pem**
- **/var/lib/ipa/private/kdc.key** DNS が設定されている場合は、以下のファイルを確認します。
- **/etc/named.keytab**

**/etc/ipa/dnssec/ipa-dnskeysyncd.keytab**

#### TomcatFileCheck

このテストでは、CA が設定されている場合に、いくつかの tomcat 固有のファイルを確認します。

- **/etc/pki/pki-tomcat/password.conf**
- **/var/lib/pki/pki-tomcat/conf/ca/CS.cfg**
- **/etc/pki/pki-tomcat/server.xml**

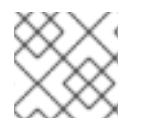

#### 注記

問題を確認するには、すべての IdM サーバーで上記のテストを実行します。

### <span id="page-17-0"></span>4.2. HEALTHCHECK を使用した設定ファイルのスクリーニング

Healthcheck ツールを使用して Identity Management (IdM) サーバーの設定ファイルのスタンドアロン 手動テストを実行するには、次の手順に従います。

Healthcheck ツールには多くのテストが含まれています。結果を絞り込むには、以下を行います。

- 成功したテストをすべて除外する **--failures-only**
- 所有者テストとパーミッションテストのみを含める **--source=ipahealthcheck.ipa.files**

#### 手順

1. IdM 設定ファイルの所有権とパーミッションについて Healthcheck テストを実行し、警告、エ ラー、重大な問題のみを表示するには、次のように入力します。

# ipa-healthcheck --source=ipahealthcheck.ipa.files --failures-only

テストに成功すると、空の括弧が表示されます。

# ipa-healthcheck --source=ipahealthcheck.ipa.files --failures-only  $[$ 

テストに失敗すると、以下の **WARNING** のような結果が表示されます。

```
{
 "source": "ipahealthcheck.ipa.files",
 "check": "IPAFileNSSDBCheck",
 "result": "WARNING",
 "kw": {
  "key": " etc_dirsrv_slapd-EXAMPLE-TEST_pkcs11.txt_mode",
  "path": "/etc/dirsrv/slapd-EXAMPLE-TEST/pkcs11.txt",
  "type": "mode",
  "expected": "0640",
  "got": "0666",
  "msg": "Permissions of /etc/dirsrv/slapd-EXAMPLE-TEST/pkcs11.txt are 0666 and should be 0640"
 }
}
```
#### 関連情報

# <span id="page-19-0"></span>第5章 IDM HEALTHCHECK を使用した DNS レコードの確認

Healthcheck ツールを使用して、Identity Management (IdM) の DNS レコードの問題を特定できます。

# <span id="page-19-1"></span>5.1. DNS レコードの HEALTHCHECK テスト

Healthcheck ツールには、自動検出に必要な DNS レコードが解決可能であることを確認するテストが 含まれます。

テストのリストを表示するには、**--list-sources** オプションを指定して、**ipa-healthcheck** を実行しま す。

# ipa-healthcheck --list-sources

DNS レコードの確認テストは、**ipahealthcheck.ipa.idns** ソースの下にあります。

#### IPADNSSystemRecordsCheck

このテストでは、**/etc/resolv.conf** ファイルで指定された最初のリゾルバーを使用して、**ipa dnsupdate-system-records --dry-run** コマンドで得られる DNS レコードを確認します。このレコード は IPA サーバーでテストされます。

### <span id="page-19-2"></span>5.2. HEALTHCHECK ツールを使用した DNS レコードのスクリーニング

Healthcheck ツールを使用して Identity Management (IdM) サーバー上で DNS レコードのスタンドアロ ン手動テストを実行するには、次の手順に従います。

Healthcheck ツールには多くのテストが含まれています。**--source ipahealthcheck.ipa.idns** オプショ ンを追加して、DNS レコードテストだけを含めることで結果を絞り込むことができます。

#### 前提条件

**root** ユーザーとして Healthcheck テストを実行する必要があります。

#### 手順

 $\bullet$ DNS レコードの確認を実行するには、以下を入力します。

# ipa-healthcheck --source ipahealthcheck.ipa.idns

レコードが解決可能である場合には、テストの結果として **SUCCESS** が返されます。

```
{
  "source": "ipahealthcheck.ipa.idns",
  "check": "IPADNSSystemRecordsCheck",
  "result": "SUCCESS",
  "uuid": "eb7a3b68-f6b2-4631-af01-798cac0eb018",
  "when": "20200415143339Z",
 "duration": "0.210471",
 "kw": {
   "key": "_ldap._tcp.idm.example.com.:server1.idm.example.com."
  }
}
```
たとえば、レコードの数が想定数と一致しないなどの場合には、**WARNING** が返されます。

```
{
  "source": "ipahealthcheck.ipa.idns",
  "check": "IPADNSSystemRecordsCheck",
  "result": "WARNING",
  "uuid": "972b7782-1616-48e0-bd5c-49a80c257895",
  "when": "20200409100614Z",
  "duration": "0.203049",
  "kw": {
   "msg": "Got {count} ipa-ca A records, expected {expected}",
   "count": 2,
   "expected": 1
  }
}
```
#### 関連情報

# <span id="page-21-0"></span>第6章 IDM HEALTHCHECK を使用した KDC ワーカープロセスの 最適な数の検証

Identity Management (IdM) の Healthcheck ツールを使用して、最適な数の **krb5kdc** ワーカープロセス を使用するように Kerberos Key Distribution Center (KDC) が設定されていることを確認できます。こ れは、ホストの CPU コアの数と同じにする必要があります。

**ipahealthcheck.ipa.kdc** ソースの下で、正しい数の KDC ワーカープロセスのテストを見つけることが できます。Healthcheck ツールには多くのテストが含まれているため、**--source ipahealthcheck.ipa.kdc** オプションを追加して KDC ワーカーテストのみを含めることで、結果を絞り 込むことができます。

#### 前提条件

- KDC ワーカープロセスの Healthcheck ツールは、RHEL 8.7 以降でのみ使用できます。
- **root** ユーザーとして Healthcheck テストを実行する必要があります。

#### 手順

 $\bullet$ KDC ワーカープロセスの確認を実行するには、以下を入力します。

# ipa-healthcheck --source ipahealthcheck.ipa.kdc

KDC ワーカープロセスの数が CPU コアの数と一致する場合、結果として **SUCCESS** が返され ます。

```
{
 "source": "ipahealthcheck.ipa.kdc",
"check": "KDCWorkersCheck",
"result": "SUCCESS",
"uuid": "68f6e20a-0aa9-427d-8fdc-fbb8196d56cd",
"when": "20230105162211Z",
"duration": "0.000157",
"kw": {
  "key": "workers"
}
}
```
ワーカープロセスの数が CPU コアの数と一致しない場合、**WARNING** が返されます。次の例 では、2 つのコアを持つホストが 1 つの KDC ワーカープロセスのみを持つように設定されてい ます。

```
{
  "source": "ipahealthcheck.ipa.kdc",
  "check": "KDCWorkersCheck",
  "result": "WARNING",
  "uuid": "972b7782-1616-48e0-bd5c-49a80c257895",
  "when": "20230105122236Z",
  "duration": "0.203049",
  "kw": {
   "key": 'workers',
   "cpus": 2,
   "workers": 1,
```

```
"expected": "The number of CPUs {cpus} does not match the number of workers
  {workers} in {sysconfig}"
    }
  }
設定されたワーカーがない場合も、WARNING が出力されます。次の例で
は、KRB5KDC_ARGS 変数が /etc/sysconfig/krb5kdc 設定ファイルにありません。
   {
    "source": "ipahealthcheck.ipa.kdc",
    "check": "KDCWorkersCheck",
    "result": "WARNING",
    "uuid": "5d63ea86-67b9-4638-a41e-b71f4
  56efed7",
    "when": "20230105162526Z",
    "duration": "0.000135",
    "kw": {
     "key": "workers",
     "sysconfig": "/etc/sysconfig/krb5kdc",
     "msg": "KRB5KDC_ARGS is not set in {sysconfig}"
    }
   }
```
#### 関連情報

**man ipa-healthcheck**

# <span id="page-23-0"></span>第7章 HEALTHCHECK を使用した IDM レプリケーションの確認

Healthcheck ツールを使用して、Identity Management (IdM) レプリケーションをテストできます。

詳細は IdM の [Healthcheck](https://access.redhat.com/documentation/ja-jp/red_hat_enterprise_linux/9/html/using_idm_healthcheck_to_monitor_your_idm_environment/installing-and-running-the-ipa-healthcheck-tool_using-idm-healthcheck-to-monitor-your-idm-environment#healthcheck-in-idm_installing-and-running-the-ipa-healthcheck-tool) を参照してください。

# <span id="page-23-1"></span>7.1. レプリケーションの HEALTHCHECK テスト

Healthcheck ツールは、Identity Management (IdM) トポロジーの設定をテストして、レプリケーショ ンの競合問題を検索します。

テストのリストを表示するには、**--list-sources** オプションを指定して、**ipa-healthcheck** を実行しま す。

# ipa-healthcheck --list-sources

トポロジーのテストは、**ipahealthcheck.ipa.topology** ソースおよび **ipahealthcheck.ds.replication** ソースの下にあります。

#### IPATopologyDomainCheck

このテストでは、以下が検証されます。

- トポロジーが切断されておらず、すべてのサーバー間にレプリケーションパスがあるかどう か。
- サーバーに推奨される数以上のレプリカ合意がないかどうか。 テストに失敗すると、接続エラーやレプリカ合意が多すぎるなどのエラーが返されます。

テストに成功すると、設定済みのドメインが返されます。

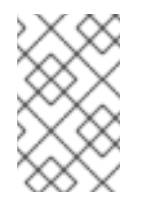

#### 注記

このテストでは、ドメインおよび ca 接尾辞の両方で **ipa topologysuffixverify** コマンドを実行します (認証局がこのサーバーに設定されていることを 前提としています)。

#### ReplicationConflictCheck

このテストでは、**(&(!(objectclass=nstombstone))(nsds5ReplConflict=\*))** に一致する LDAP エン トリーを検索します。

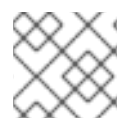

#### 注記

問題を確認するには、すべての IdM サーバーで上記のテストを実行します。

LDAP レプリケーションの競合を解決する方法の詳細は、[一般的なレプリケーションの問題解決](https://access.redhat.com/documentation/ja-jp/red_hat_directory_server/12/html/configuring_and_managing_replication/assembly_solving-common-replication-problems_configuring-and-managing-replication) を参照 してください。

## <span id="page-23-2"></span>7.2. HEALTHCHECK を使用したレプリケーションのスクリーニング

Healthcheck ツールを使用して Identity Management (IdM) レプリケーショントポロジーと設定のスタ ンドアロン手動テストを実行するには、次の手順に従います。

Healthcheck ツールには多くのテストが含まれているため、以下の方法で結果を短くすることができま す。

- レプリケーションの競合テスト **--source=ipahealthcheck.ds.replication**
- 正確なトポロジーテスト **--source=ipahealthcheck.ipa.topology**

#### 前提条件

**root** ユーザーとして Healthcheck テストを実行する必要があります。

#### 手順

Healthcheck のレプリケーションの競合とトポロジーの確認を実行するには、次のコマンドを  $\bullet$ 実行します。

# ipa-healthcheck --source=ipahealthcheck.ds.replication - source=ipahealthcheck.ipa.topology

以下のような 4 つの結果が取得できます。

● SUCCESS - テストに成功

```
{
 "source": "ipahealthcheck.ipa.topology",
 "check": "IPATopologyDomainCheck",
 "result": "SUCCESS",
 "kw": {
  "suffix": "domain"
 }
}
```
WARNING - テストには成功したが、問題の可能性あり

```
● FRROR - テストが失敗
```

```
{
 "source": "ipahealthcheck.ipa.topology",
 "check": "IPATopologyDomainCheck",
 "result": "ERROR",
 "uuid": d6ce3332-92da-423d-9818-e79f49ed321f
 "when": 20191007115449Z
 "duration": 0.005943
 "kw": {
  "msg": "topologysuffix-verify domain failed, server2 is not connected
(server2_139664377356472 in MainThread)"
 }
}
```
● CRITICAL - テストが失敗し、IdM サーバー機能に影響が及ぶ

#### 関連情報

# <span id="page-25-0"></span>第8章 IDM HEALTHCHECK を使用した IDM および AD 信頼設定 の検証

Healthcheck ツールを使用して、Identity Management (IdM) での IdM および Active Directory 信頼に 関する問題を特定する方法について詳しく説明します。

# <span id="page-25-1"></span>8.1. IDM および AD 信頼の HEALTHCHECK のテスト

Healthcheck ツールには、Identity Management (IdM) および Active Directory (AD) 信頼のステータス をテストするための複数のテストが含まれています。

すべての信頼テストを表示するには、**--list-sources** オプションを指定して **ipa-healthcheck** を実行し ます。

# ipa-healthcheck --list-sources

すべてのテストは、**ipahealthcheck.ipa.trust** ソースの下にあります。

#### IPATrustAgentCheck

このテストでは、マシンが信頼エージェントとして設定されている場合に、SSSD 設定を確認しま す。**/etc/sssd/sssd.conf** 内の各ドメインで、**id\_provider=ipa** は、**ipa\_server\_mode** が **True** であ ることを確認します。

#### IPATrustDomainsCheck

このテストでは、**sssctl domain-list** のドメインのリストを、IPA ドメインを除く **ipa trust-find** の ドメインのリストと比較して、信頼ドメインが SSSD ドメインと一致するかどうかを確認します。

#### IPATrustCatalogCheck

このテストでは、AD ユーザー **Administrator@REALM** を解決します。これにより、**sssctl domain-status** の出力に、AD Global カタログと AD Domain Controller の値が追加されます。 各信頼ドメインに対して、SID + 500 (管理者) の ID でユーザーを検索し、**sssctl domain-status <domain> --active-server** の出力を確認して、ドメインがアクティブであることを確認します。

#### IPAsidgenpluginCheck

このテストでは、IPA 389-ds インスタンスで **sidgen** プラグインが有効になっていることを確認し ます。このテストでは、**cn=plugins,cn=config** の **IPA SIDGEN** プラグインおよび **ipa-sidgen-task** プラグインに、**nsslapd-pluginEnabled** オプションが含まれていることも検証します。

#### IPATrustAgentMemberCheck

このテストでは、現在のホストが **cn=adtrust agents,cn=sysaccounts,cn=etc,SUFFIX** のメンバー であることを確認します。

#### IPATrustControllerPrincipalCheck

このテストでは、現在のホストが **cn=adtrust agents,cn=sysaccounts,cn=etc,SUFFIX** のメンバー であることを確認します。

#### IPATrustControllerServiceCheck

このテストでは、現在のホストが ipactl で ADTRUST サービスを開始することを確認します。

#### IPATrustControllerConfCheck

このテストでは、**ldapi** が、**net conf** リストの出力で passdb バックエンドに対して有効になってい ることを確認します。

#### IPATrustControllerGroupSIDCheck

このテストでは、admins グループの SID が 512 (Domain Admins RID) で終わることを確認します。

#### IPATrustPackageCheck

このテストでは、信頼コントローラーと AD 信頼が有効になっていない場合に、**trust-ad** パッケー ジがインストールされていることを確認します。

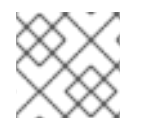

### 注記

問題を確認するには、すべての IdM サーバーで上記のテストを実行してください。

### <span id="page-26-0"></span>8.2. HEALTHCHECK ツールを使用した信頼のスクリーニング

Healthcheck ツールを使用して Identity Management (IdM) および Active Directory (AD) の信頼ヘルス チェックのスタンドアロン手動テストを実行するには、次の手順に従います。

Healthcheck ツールには多くのテストが含まれているため、以下の方法で結果を短くすることができま す。

- **成功したテストをすべて除外する --failures-only**
- 信頼テストのみを含める **--source=ipahealthcheck.ipa.trust**

#### 手順

信頼における警告、エラー、および重大な問題について Healthcheck を実行するには、次のコ  $\bullet$ マンドを実行します。

# ipa-healthcheck --source=ipahealthcheck.ipa.trust --failures-only

テストに成功すると、空の括弧が表示されます。

# ipa-healthcheck --source=ipahealthcheck.ipa.trust --failures-only []

#### 関連情報

# <span id="page-27-0"></span>第9章 IDM HEALTHCHECK を使用したシステム証明書の検証

Healthcheck ツールを使用して Identity Management (IdM) のシステム証明書の問題を特定する方法に ついて詳しく説明します。

詳細は以下を参照してください。

IdM の [Healthcheck](https://access.redhat.com/documentation/ja-jp/red_hat_enterprise_linux/9/html/using_idm_healthcheck_to_monitor_your_idm_environment/installing-and-running-the-ipa-healthcheck-tool_using-idm-healthcheck-to-monitor-your-idm-environment#healthcheck-in-idm_installing-and-running-the-ipa-healthcheck-tool)

# <span id="page-27-1"></span>9.1. システム証明書の HEALTHCHECK テスト

Healthcheck ツールには、システム (DogTag) 証明書を検証するさまざまなテストがあります。

すべてのテストを表示するには、**--list-sources** オプションを指定して **ipa-healthcheck** を実行しま す。

# ipa-healthcheck --list-sources

すべてのテストは、**ipahealthcheck.dogtag.ca** ソースの下にあります。

#### DogtagCertsConfigCheck

このテストでは、NSS データベース内の CA (認証局) 証明書を、**CS.cfg** に保存されている同じ値と 比較します。一致しない場合、CA は起動に失敗します。 具体的には、以下を確認します。

- **ca.audit\_signing.cert** の場合は **auditSigningCert cert-pki-ca**
- **ca.ocsp\_signing.cert** の場合は **ocspSigningCert cert-pki-ca**
- **ca.signing.cert** の場合は **caSigningCert cert-pki-ca**
- **ca.subsystem.cert** の場合は **subsystemCert cert-pki-ca**
- **ca.sslserver.cert** の場合は **Server-Cert cert-pki-ca**

Key Recovery Authority (KRA) がインストールされている場合は、以下を確認します。

**ca.connector.KRA.transportCert** の場合は **transportCert cert-pki-kra**

#### DogtagCertsConnectivityCheck

このテストでは、接続性を検証します。このテストは、以下の確認を行う **ipa cert-show 1** コマンド と同等です。

- Apache の PKI プロキシー設定
- IdM が CA を検出できること
- RA エージェントクライアント証明書
- 要求に対する CA 返信の正確性

このテストでは、**cert-show** を実行して CA から期待される結果 (証明書または not found) が返され ることを確認する必要があるため、シリアル番号 #1 の証明書がチェックされます。

# 注記

問題を確認するには、すべての IdM サーバーで上記のテストを実行してください。

# <span id="page-28-0"></span>9.2. HEALTHCHECK を使用したシステム証明書のスクリーニング

Healthcheck ツールを使用して Identity Management (IdM) 証明書のスタンドアロン手動テストを実行 するには、次の手順に従います。

Healthcheck ツールには多くのテストが含まれているため、Dogtag テスト (**- source=ipahealthcheck.dogtag.ca**) のみを含めることで結果を絞り込むことができます。

### 手順

● DogTag 証明書に限定して Healthcheck を実行するには、次のように入力します。

# ipa-healthcheck --source=ipahealthcheck.dogtag.ca

テストに成功すると、以下のようになります。

```
{
 "source: ipahealthcheck.dogtag.ca",
"check: DogtagCertsConfigCheck",
"result: SUCCESS",
"uuid: 9b366200-9ec8-4bd9-bb5e-9a280c803a9c",
"when: 20191008135826Z",
"duration: 0.252280",
"kw:" {
 "key": "Server-Cert cert-pki-ca",
  "configfile": "/var/lib/pki/pki-tomcat/conf/ca/CS.cfg"
  }
}
```
テストに失敗すると、以下のようになります。

```
{
 "source: ipahealthcheck.dogtag.ca",
 "check: DogtagCertsConfigCheck",
 "result: CRITICAL",
 "uuid: 59d66200-1447-4b3b-be01-89810c803a98",
 "when: 20191008135912Z",
 "duration: 0.002022",
 "kw:" {
  "exception": "NSDB /etc/pki/pki-tomcat/alias not initialized",
  }
}
```
#### 関連情報

# 第10章 IDM HEALTHCHECK を使用した証明書の検証

<span id="page-29-0"></span>Identity Management (IdM) の Healthcheck ツールを使用し、**certmonger** によって維持されている IPA 証明書の問題を特定する方法について詳しく説明します。

詳細は IdM の [Healthcheck](https://access.redhat.com/documentation/ja-jp/red_hat_enterprise_linux/9/html/using_idm_healthcheck_to_monitor_your_idm_environment/installing-and-running-the-ipa-healthcheck-tool_using-idm-healthcheck-to-monitor-your-idm-environment#healthcheck-in-idm_installing-and-running-the-ipa-healthcheck-tool) を参照してください。

### <span id="page-29-1"></span>10.1. IDM 証明書の HEALTHCHECK テスト

Healthcheck ツールには、Identity Management (IdM) の certmonger が維持する証明書の状況を確認す [るさまざまなテストが含まれています。](https://access.redhat.com/documentation/ja-jp/red_hat_enterprise_linux/9/html/managing_certificates_in_idm/using-certmonger_managing-certificates-in-idm)certmonger の詳細は、certmonger を使用したサービスの IdM 証明書の取得 を参照してください。

この一連のテストでは、有効期限、検証、信頼性、その他の問題を確認します。根本的な問題 1 つに対 して、複数のエラーが発生する可能性があります。

すべての証明書テストを表示するには、**--list-sources** オプションを指定して **ipa-healthcheck** を実行 します。

# ipa-healthcheck --list-sources

すべてのテストは、**ipahealthcheck.ipa.certs** ソースの下にあります。

#### IPACertmongerExpirationCheck

このテストでは、**certmonger** の有効期限を確認します。 証明書の有効期限が切れている場合は、エラーが報告されます。

証明書の有効期限が間近な場合は、警告が表示されます。デフォルトでは、このテストは、証明書 の有効期限が 28 日以内のものを対象としています。

**/etc/ipahealthcheck/ipahealthcheck.conf** ファイルで日数を設定できます。ファイルを開いた後、 デフォルトセクションにある **cert\_expiration\_days** オプションを変更します。

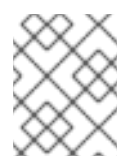

#### 注記

certmonger は、証明書の有効期限に関する独自のビューをロードして維持します。 このチェックでは、ディスク上の証明書は検証されません。

#### IPACertfileExpirationCheck

このテストでは、証明書ファイルまたは NSS データベースを開けないかどうかを確認します。この テストでは、有効期限も確認します。そのため、エラーまたは警告出力の **msg** 属性をよく読んでく ださい。このメッセージは問題を特定するものです。

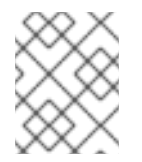

#### 注記

このテストでは、ディスク上の証明書が確認されます。証明書がない、読み取りがで きないなどの問題が発生した場合は、別のエラーが出力される可能性があります。

#### IPACertNSSTrust

このテストでは、NSS データベースに保存されている証明書の信頼を比較します。NSS データベー スで期待される、追跡される証明書では、期待される値と信頼が比較されます。一致しないとエ ラーが発生します。

#### IPANSSChainValidation

このテストでは、NSS 証明書の証明書チェーンを検証します。テストでは、**certutil -V -u V -e -d [dbdir] -n [nickname]** を実行します。

#### IPAOpenSSLChainValidation

このテストでは、OpenSSL 証明書の証明書チェーンを検証します。**NSSChain** 検証と比較するため に、実行する OpenSSL コマンドを以下に示します。

openssl verify -verbose -show\_chain -CAfile /etc/ipa/ca.crt [cert file]

#### IPARAAgent

このテストでは、ディスク上の証明書を、**uid=ipara,ou=People,o=ipaca** の LDAP の同等のレコー ドと比較します。

#### IPACertRevocation

このテストでは、certmonger を使用して、証明書が取り消されていないことを確認します。した がって、テストでは certmonger でのみメンテナンスされる証明書に接続している問題を見つけるこ とができます。

#### IPACertmongerCA

このテストでは、certmonger の認証局 (CA) の設定を検証します。IdM は、CA を使用しない証明 書を発行できません。

certmonger は、CA ヘルパーのセットを維持します。IdM には、IPA という名前の CA がありま す。IPA は、IdM を介して証明書を発行し、ホストまたはサービスの証明書に対して、ホストまたは ユーザーのプリンシパルとして認証します。

また、CA サブシステム証明書を更新する **dogtag-ipa-ca-renew-agent** および **dogtag-ipa-carenew-agent-reuse** があります。

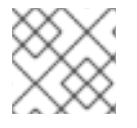

#### 注記

問題を確認するには、すべての IdM サーバーで上記のテストを実行します。

### <span id="page-30-0"></span>10.2. HEALTHCHECK ツールを使用した証明書のスクリーニング

Healthcheck ツールを使用して Identity Management (IdM) 証明書ヘルスチェックのスタンドアロン手 動テストを実行するには、次の手順に従います。

Healthcheck ツールには多くのテストが含まれているため、以下の方法で結果を短くすることができま す。

- 成功したテストをすべて除外する **--failures-only**
- 証明書テストのみを含める: **--source=ipahealthcheck.ipa.certs**

#### 前提条件

**root** ユーザーとして Healthcheck テストを実行する必要があります。

#### 手順

証明書に関する警告、エラー、および重大な問題について Healthcheck を実行するには、次の コマンドを実行します。

```
# ipa-healthcheck --source=ipahealthcheck.ipa.certs --failures-only
テストに成功すると、空の括弧が表示されます。
ı
  []
失敗したテストでは、以下の出力が表示されます。
   {
    "source": "ipahealthcheck.ipa.certs",
    "check": "IPACertfileExpirationCheck",
    "result": "ERROR",
    "kw": {
     "key": 1234,
     "dbdir": "/path/to/nssdb",
     "error": [error],
     "msg": "Unable to open NSS database '/path/to/nssdb': [error]"
    }
  }
```
上記の **IPACertfileExpirationCheck** テストは、NSS データベースを開くときに失敗しています。

#### 関連情報